## **808P FOUR SEGMENT PROGRAMMER - USER GUIDE**

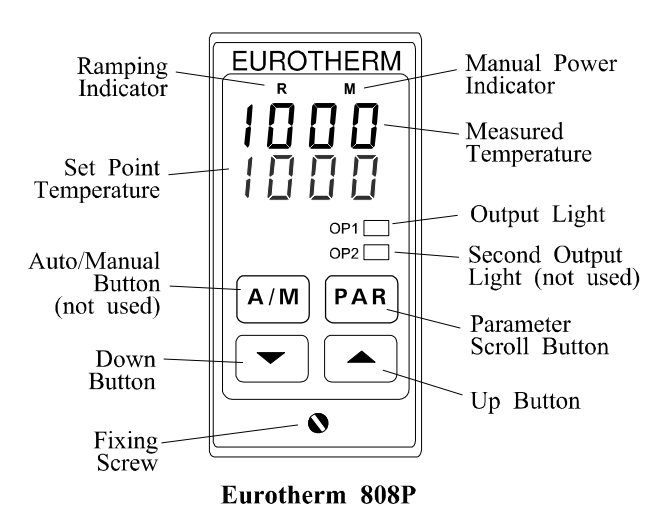

- 1. The 808P has three operating modes:-
- **IdLE** mode in which it behaves as an ordinary controller. Alter the setpoint (desired temperature) simply by using the Up and Down buttons.
- **run** mode in which it is running a time/temperature program of up to four segments (2 ramps and 2 dwells).
- **HoLd** mode which is a temporary pause in the execution of the program. This can be engaged manually, or automatically by the holdback facility if the furnace deviates too far from program.
- 2. The 808P normally displays both the actual temperature measured inside the furnace and the present setpoint or desired temperature. This setpoint is held constant in IdLE and HoLd modes, but varies according to the program in run mode.
- 3. Press the **PAR**ameter button. On the left of the lower display a letter C or F confirms the units of temperature. The right hand side of the display will be blank if the 808P is in IdLE, or will show which program segment is in use (r1,  $d\overline{1}$ , r2 or d2) if it is in run or HoLd mode.
- 4. Press the parameter button again to display the program status **Prog** (IdLE, run or HoLd). You may change this using the Up or Down buttons. Select IdLE to allow program adjustment.
- 5. Press the parameter button again to display the IdLE mode setpoint **SP**. Press Up or Down to change this value. Note that this parameter is part of the normal display during IdLE mode, and can be altered then or now with the same effect.
- 6. **Lc** (loop count) is the next parameter to be displayed. Raise or lower this value to set the number of repetitions of your program. Note that if L2 is higher than L1 (see below), then at the end of d2 the program will ramp down to L1 at rate r1 as the first stage in the next execution of the program.
- 7. **r1** represents the **rate** of change of temperature in °/minute for ramp 1.
- 8. **L1** represents the first temperature **Level** that you wish to ramp towards.
- 9. **d1** is the length of time in minutes that you wish the furnace to maintain the L1 temperature (the **dwell** at level 1).
- 10. **r2**, **L2** and **d2** have similar functions for the second set of segments.
- 11. **Hb** allows you to make the programmer pause (**Holdback**) and to wait for the furnace to catch up with the program, if the temperature deviates from the program by more the set amount. Hb should be set to about 10° to ensure that dwell times are not begun until the furnace has reached the programmed temperature level. Hb is factory set to 2000°, and will have no effect unless reduced to a lower value.
- 12. **Run** your programme by using the parameter button to display the Prog parameter, and use the Up button to select **run**. The "R" LED will glow.
- 13. **Pause** the program by selecting HoLd mode. The "R" LED will flash.
- 14. **Cancel**the program by selecting the IdLE mode. The "R" LED goes off.
- 15. After a power failure the program will resume where it left off and complete any remaining part of the current program segment. Holdback will be automatically engaged if the furnace has cooled by more than the Hb setting.

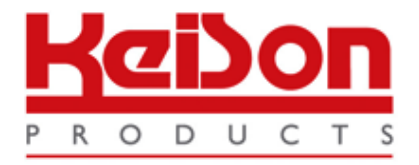

Thank you for reading this data sheet.

For pricing or for further information, please contact us at our UK Office, using the details below.

> **HE UK Office Keison Products, P.O. Box 2124, Chelmsford, Essex, CM1 3UP, England. Tel: +44 (0)330 088 0560 Fax: +44 (0)1245 808399 Email: [sales@keison.co.uk](mailto:info@keison.co.uk)**

Please note - Product designs and specifications are subject to change without notice. The user is responsible for determining the suitability of this product.